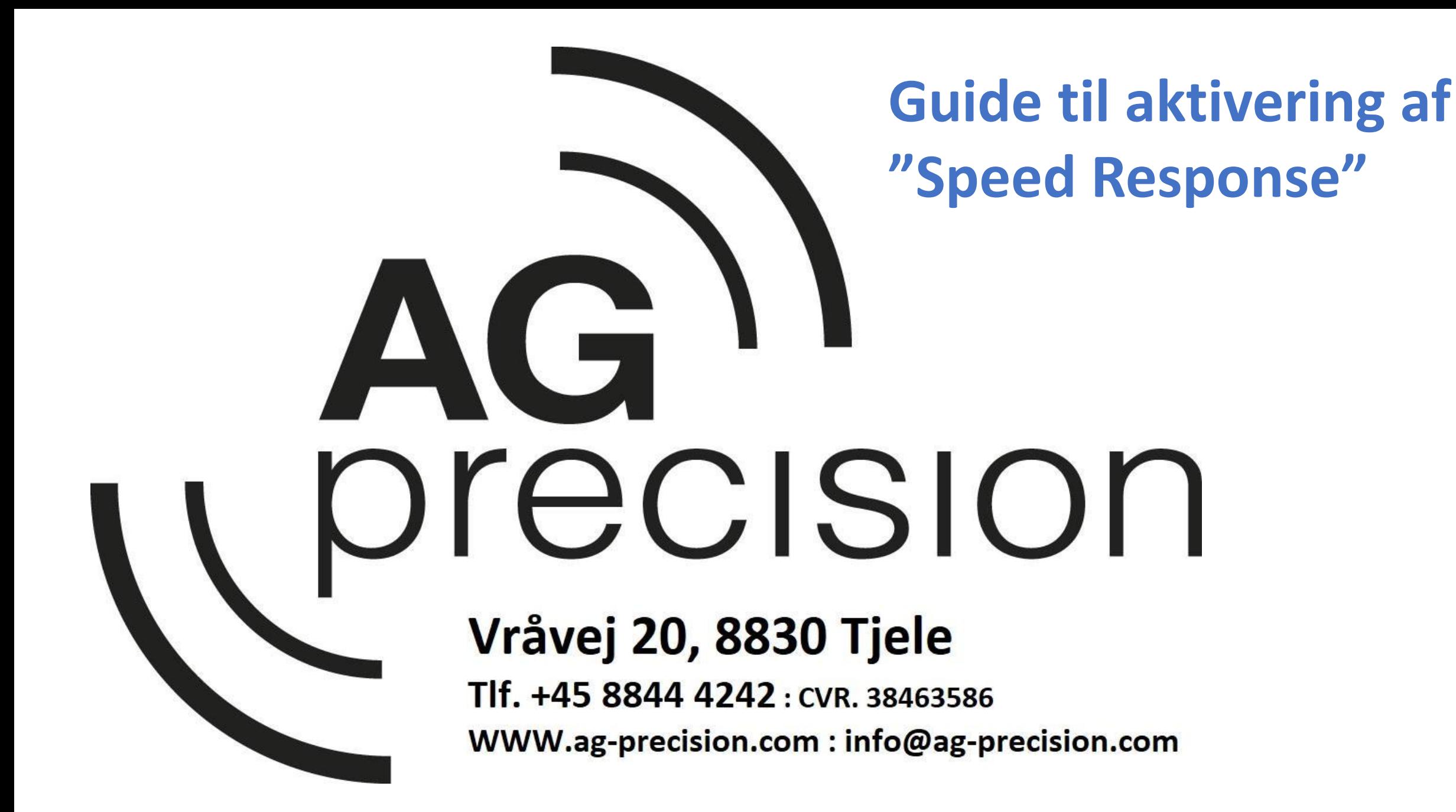

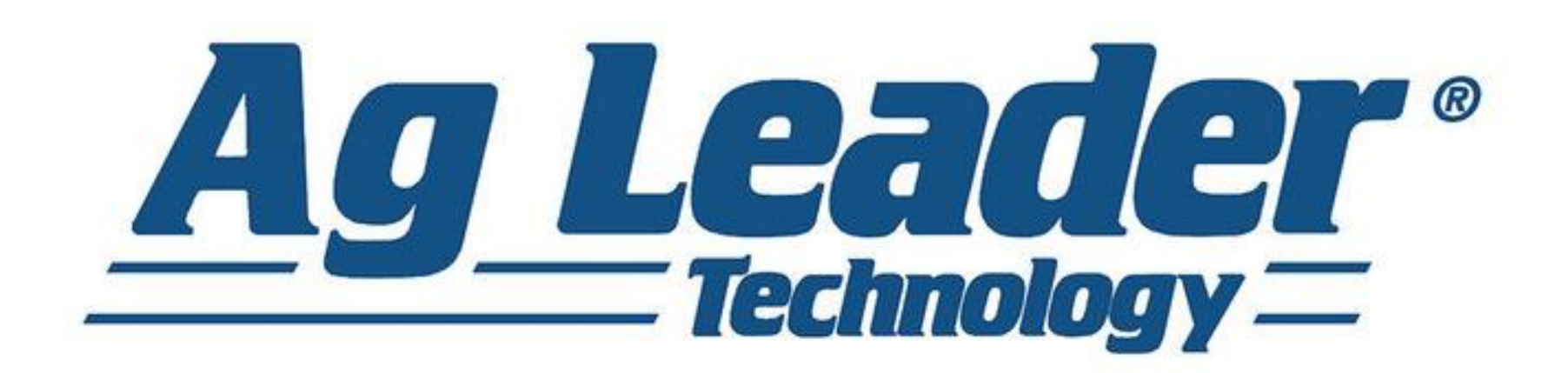

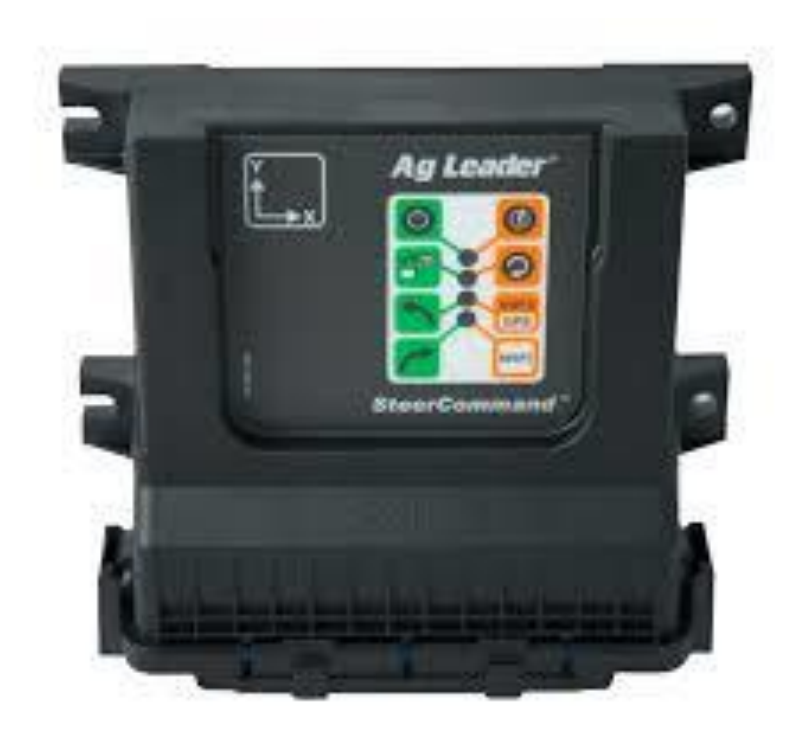

## **Steercommand / ECU-S1**

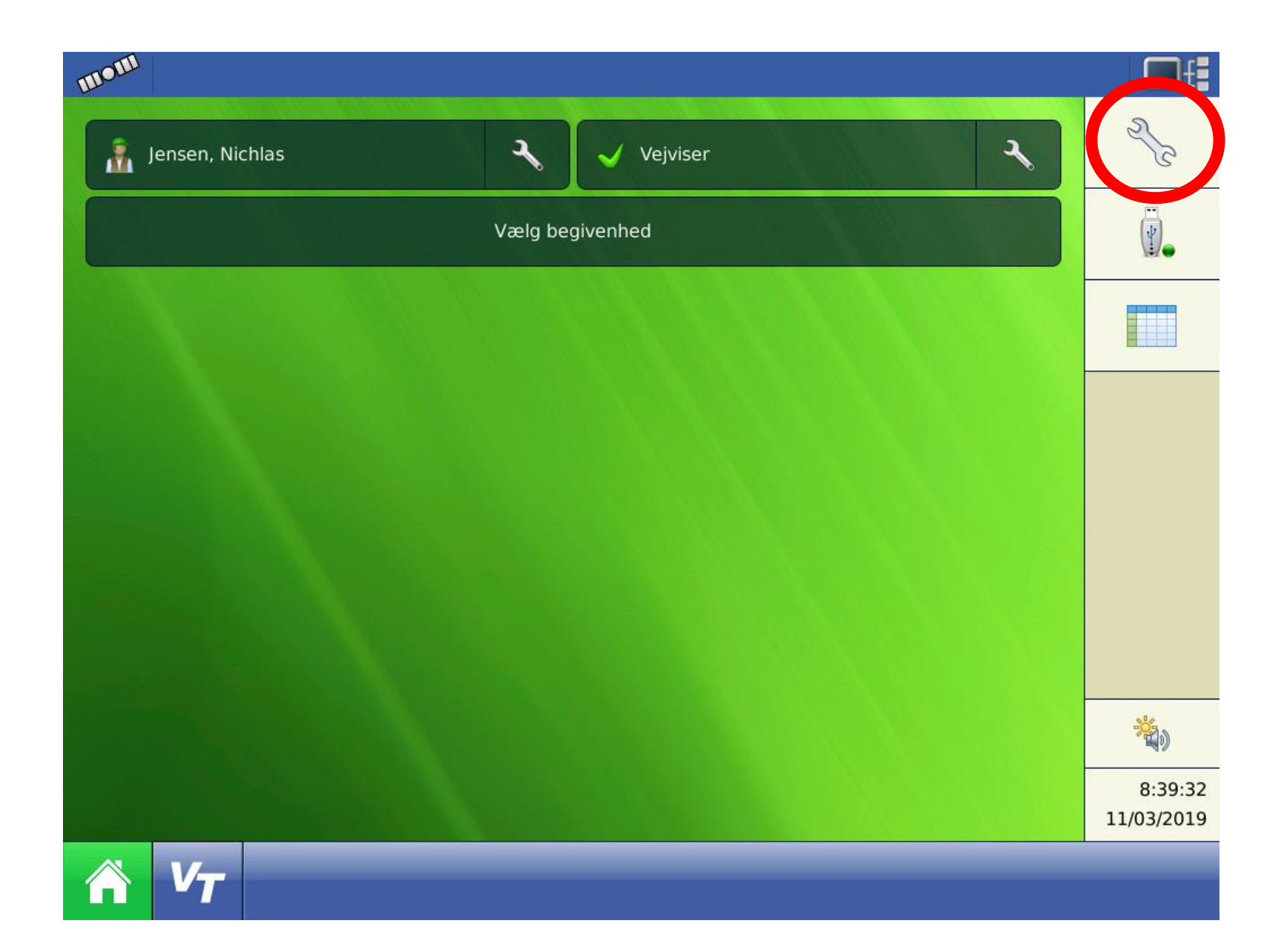

**-Tryk på skrue nøglen øverst til Højre** 

**OBS: Billederne er vist fra en Integra/Versa skærm. Det vil være samme symboler der skal trykkes på, på en Incommand 1200/800.**

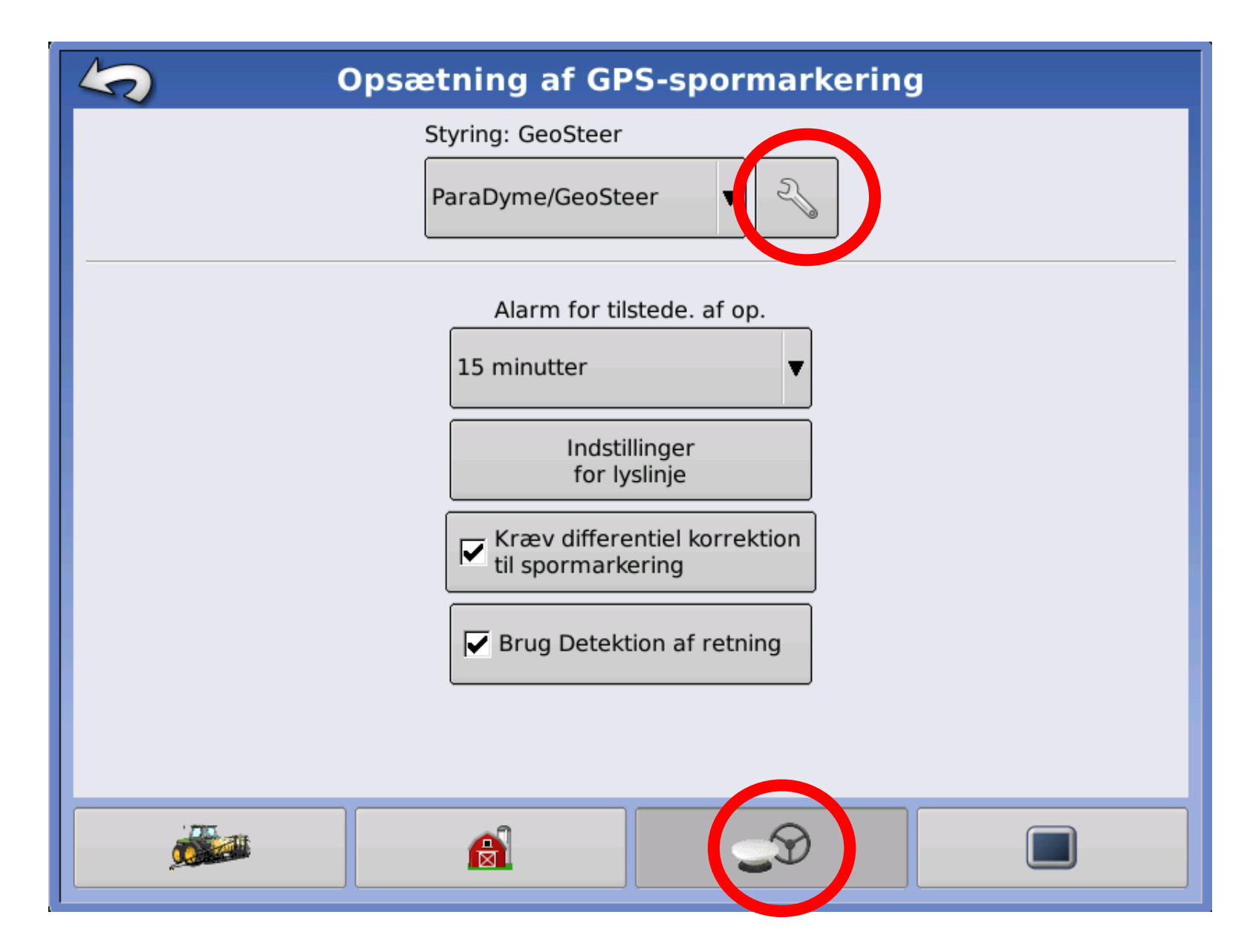

**-Vælg 3. menu "Antenne og rat" nederst på siden.**

**-Tryk på skrue nøglen til højre for "Paradyme/Geosteer eller Steercommand"**

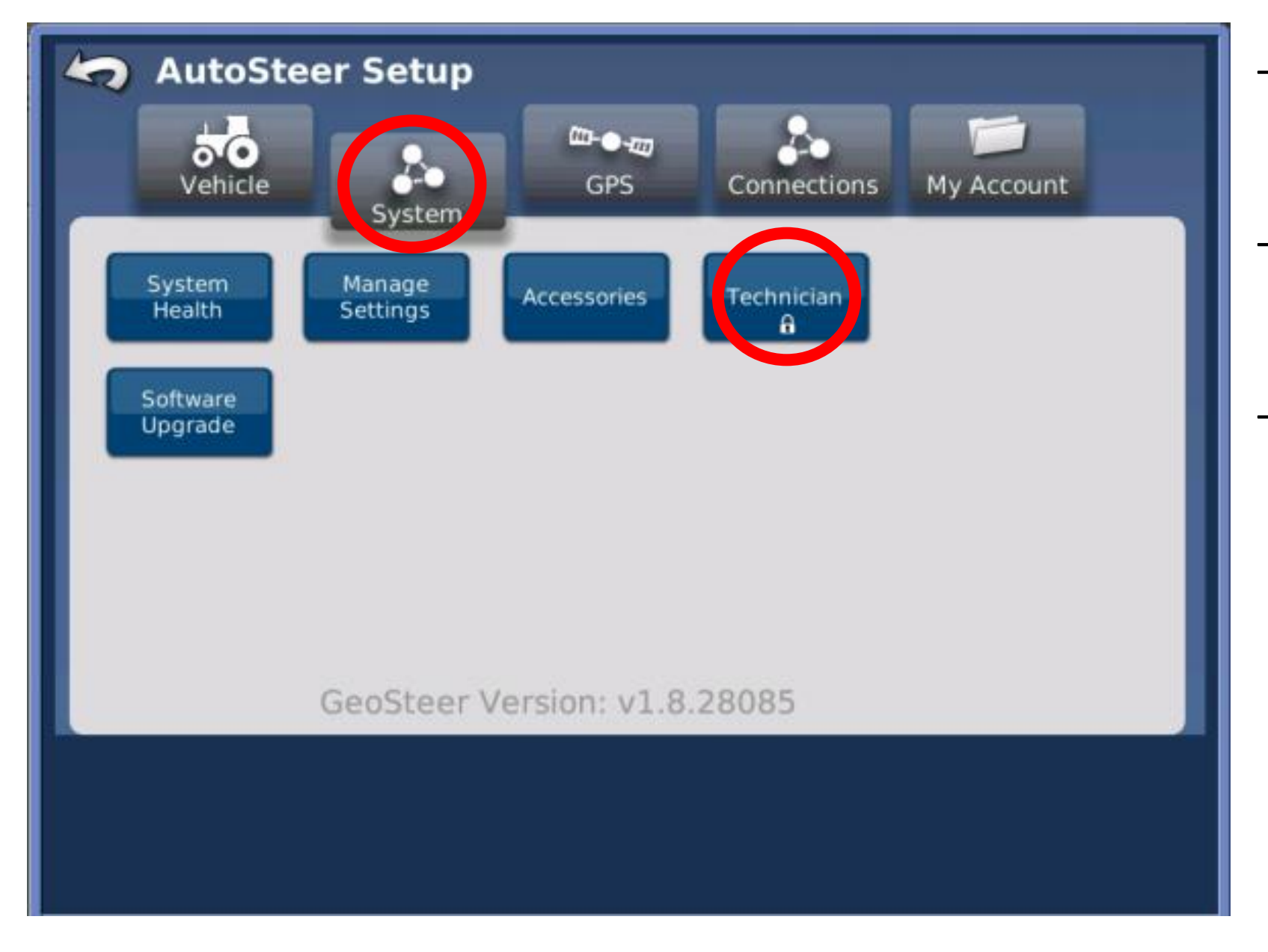

- **Tryk system i den øverste fane.**
- **Tryk teknikker menu**
- **Tast koden Sofia3**

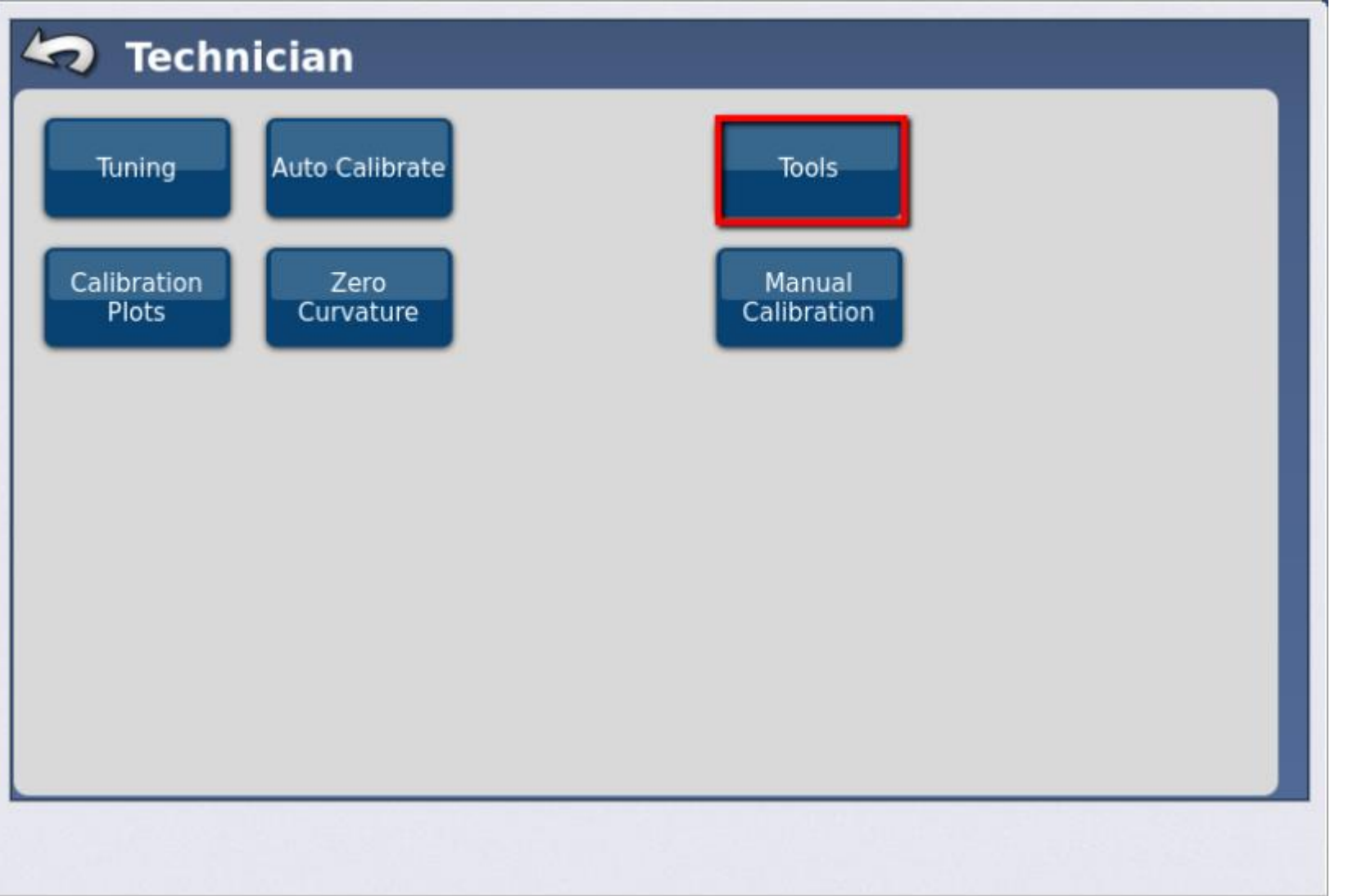

#### **-Tryk Tools**

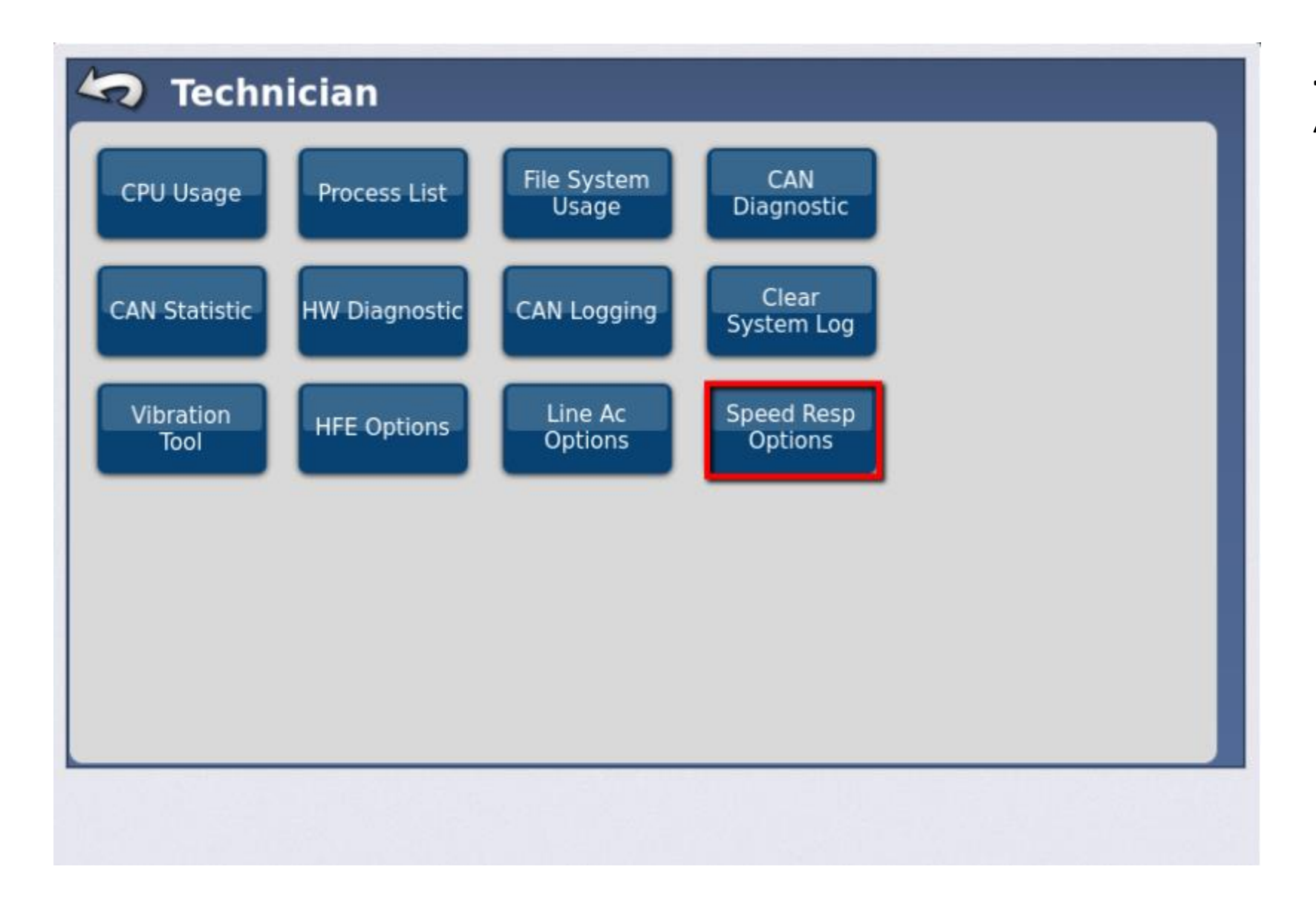

### - I tools menuen vælg "speed Resp Option"

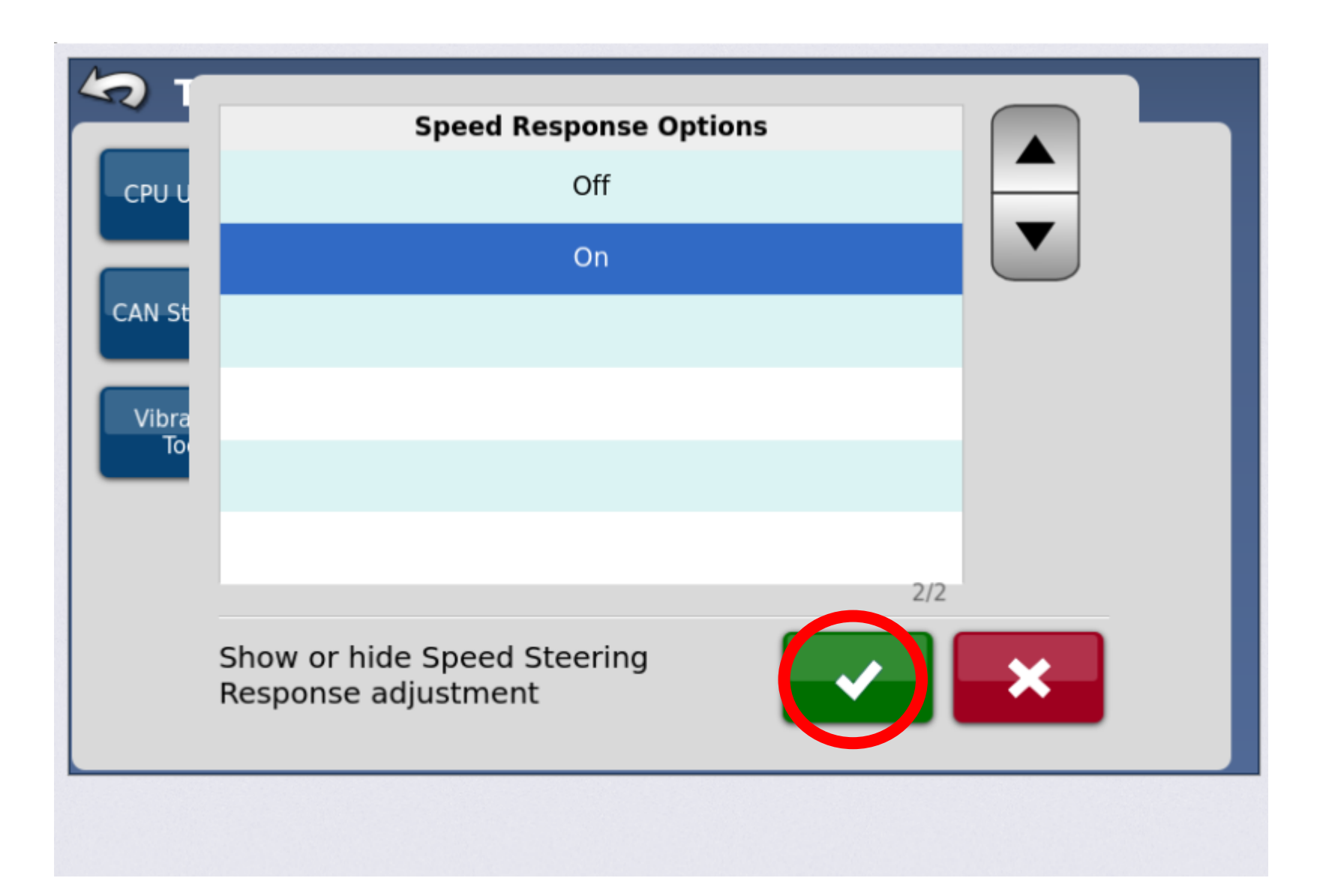

**- Vælg ON, og tryk herefter på godkend.** 

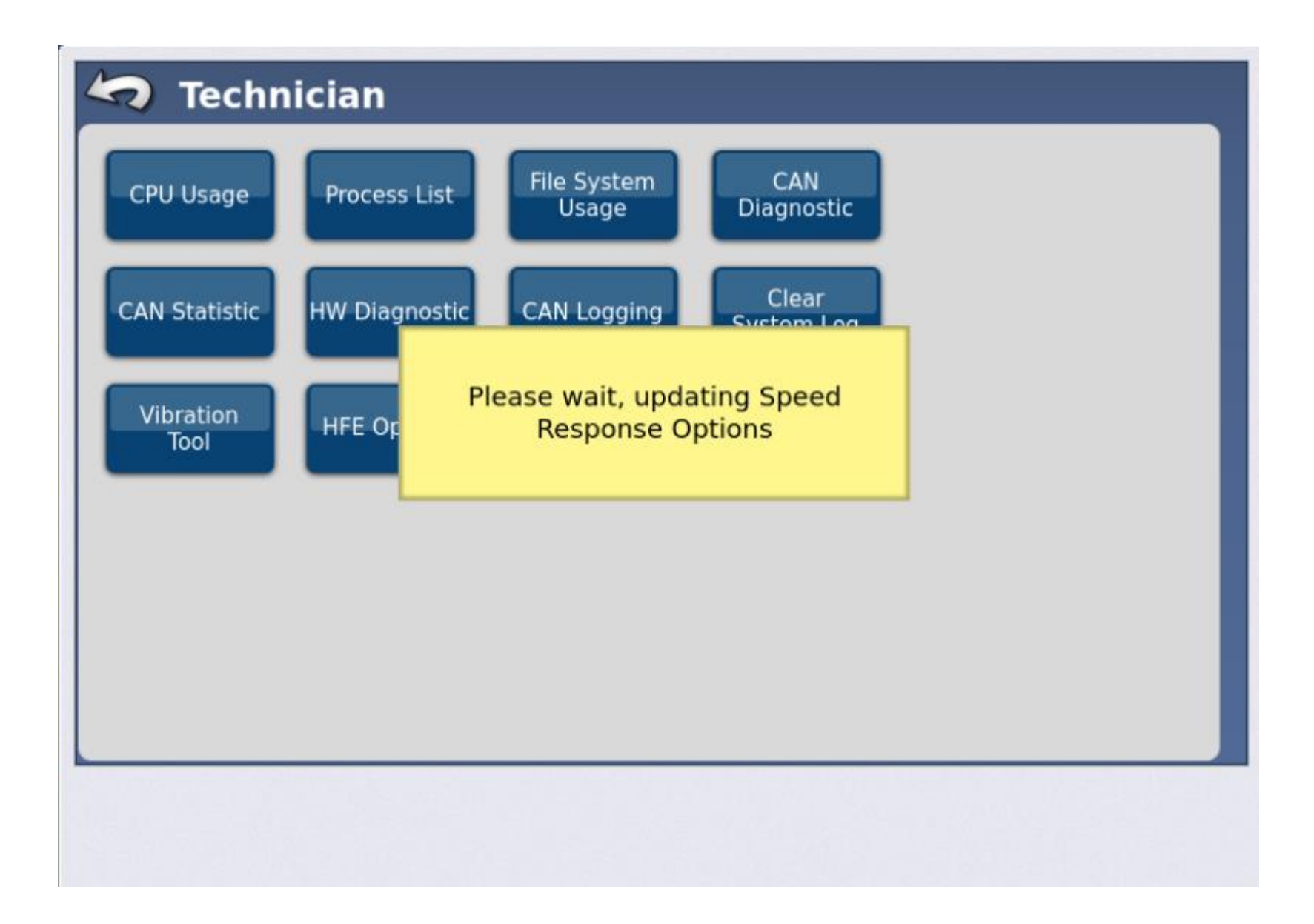

**Systemet aktivere, "Speed Steering Response" paramteret, så det bliver tilgængeligt fra Styrejusterings menuen.** 

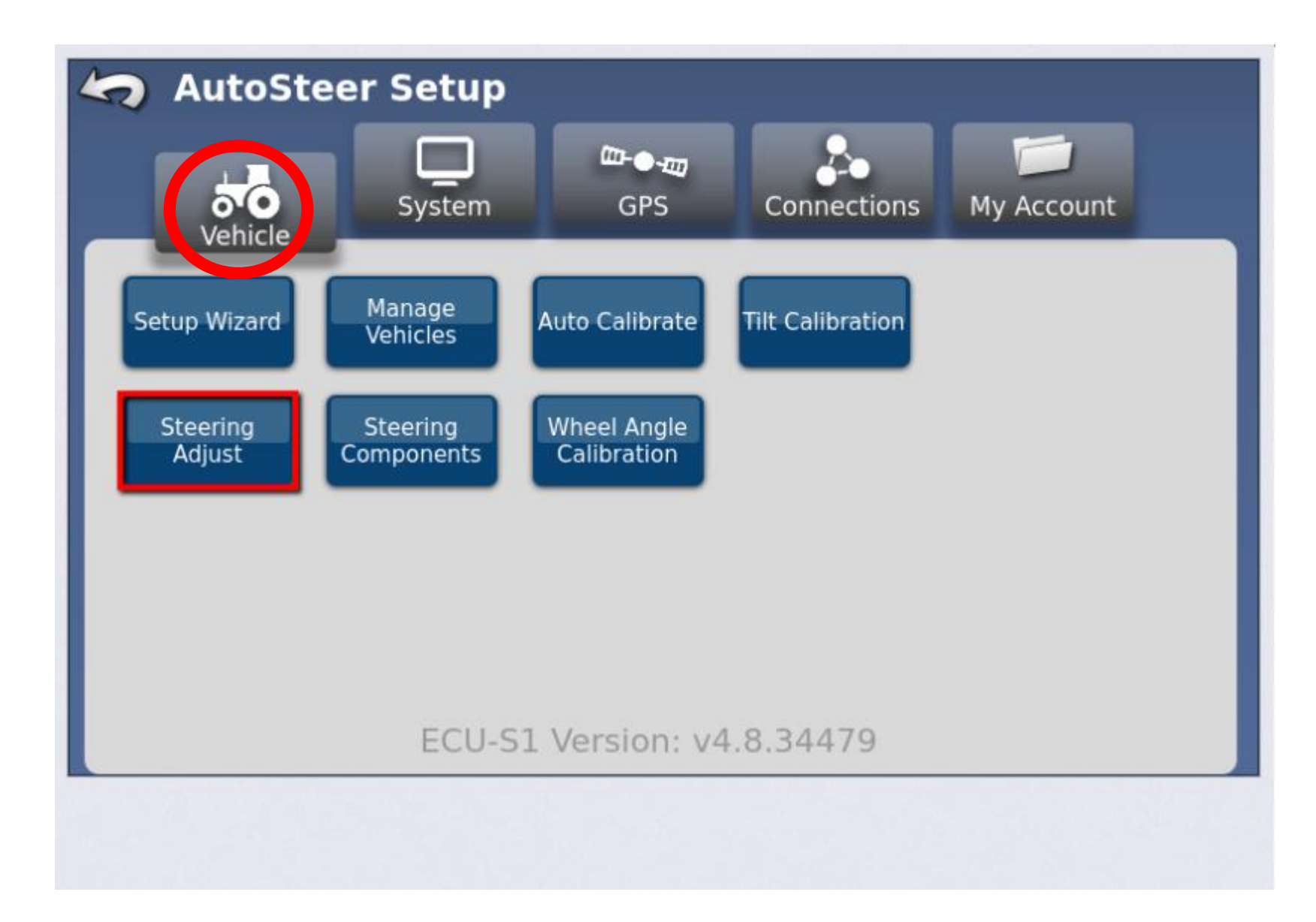

**-Gå til Styrejusteringer fra Køretøjs menuen.** 

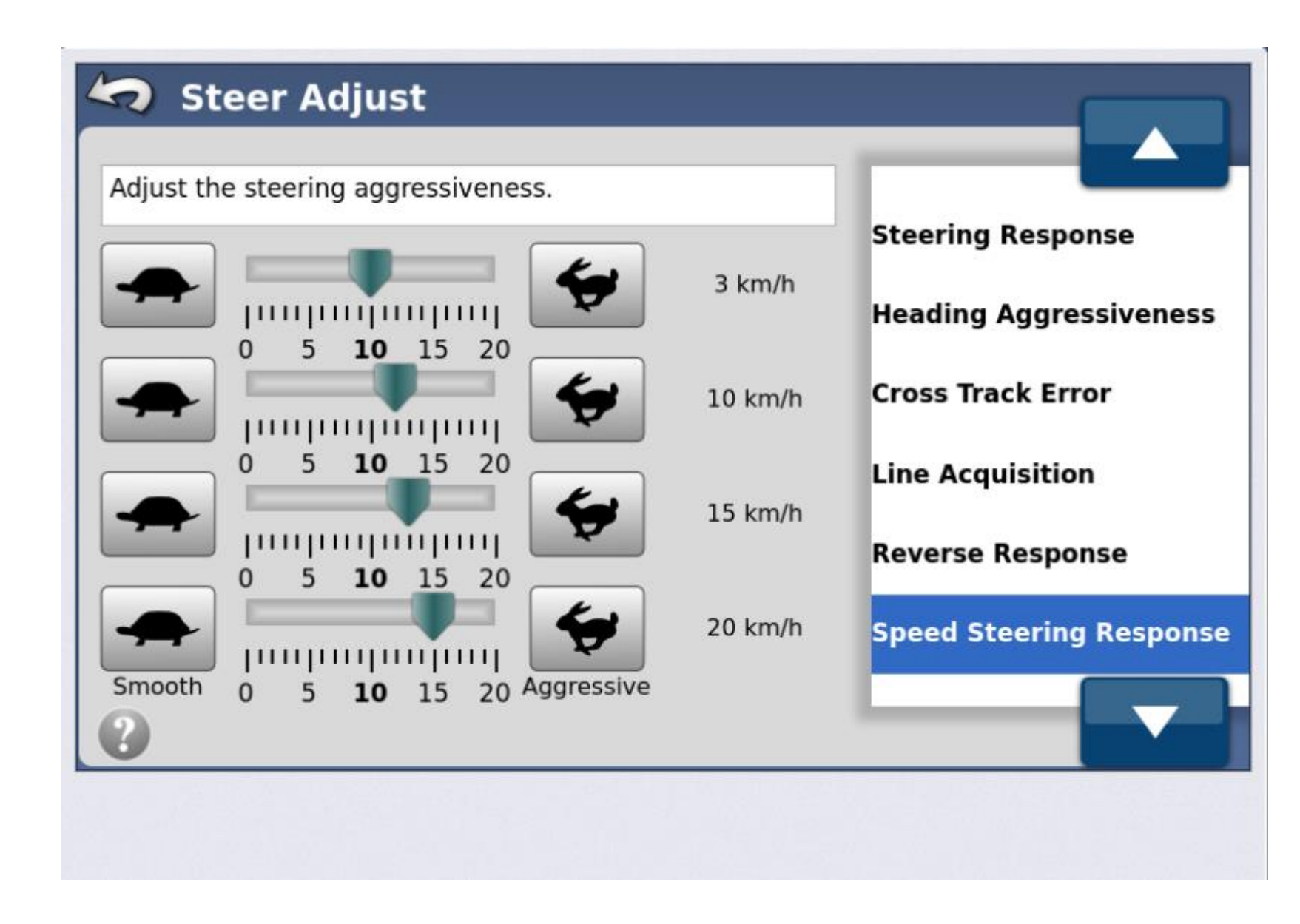

**-Speed steering response er nu tilgængelig. Det er nu muligt at fintune køretøjets aggressivitet ved forskellige hastigheder.** 

# AG precision

#### Vråvej 20, 8830 Tjele

Tlf. +45 8844 4242: CVR. 38463586 WWW.ag-precision.com: info@ag-precision.com

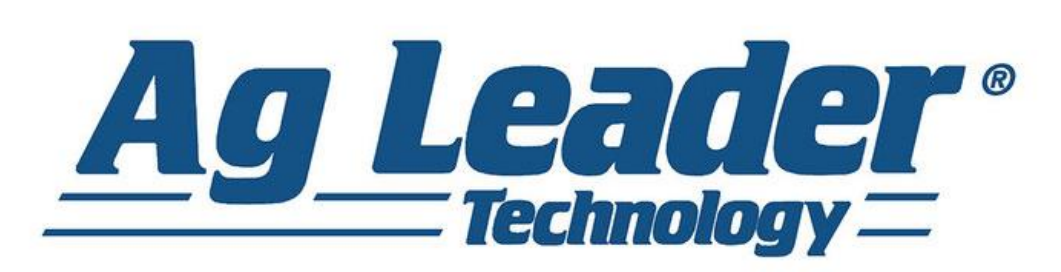

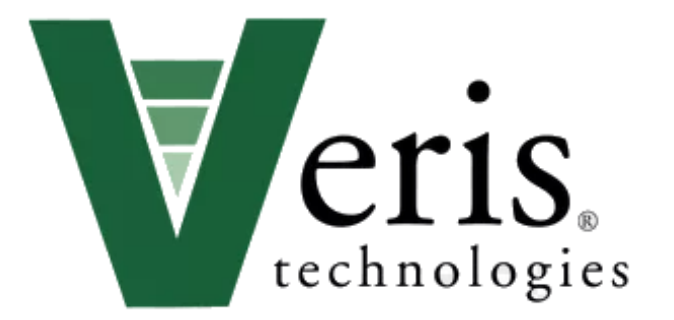